## **DT Mobile App: How to download and open the DriverTech mobile app**

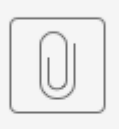

DT Mobile App IO... and Android.pdf

1. iPhone: From the home screen of your phone, tap on the **App Store** icon.

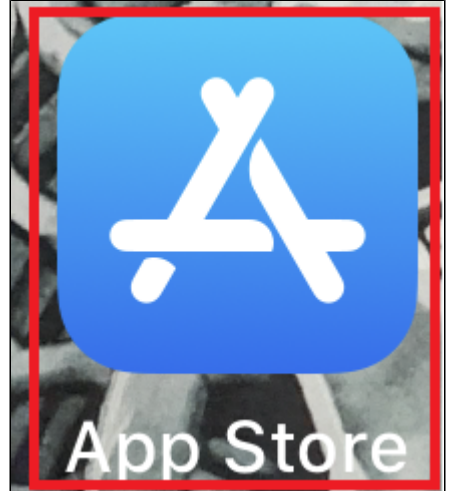

2. Start typing "**Drivertech"** into the search and "**drivertech mobile"** will appear in the search results. Tap on "drivertech mobile"

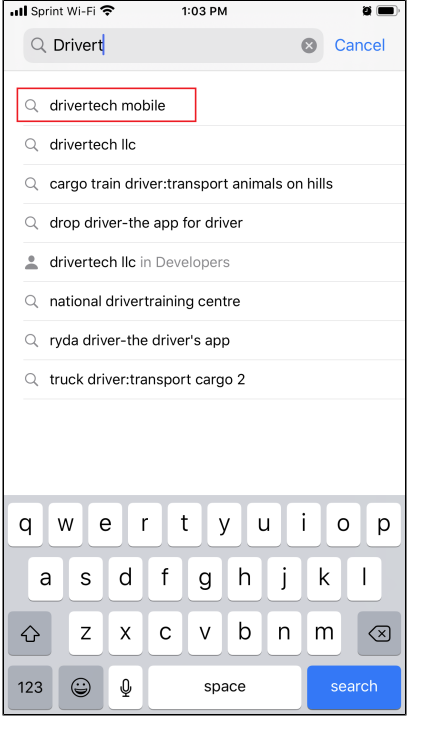

## **DT Mobile App: How to download and open the DriverTech**

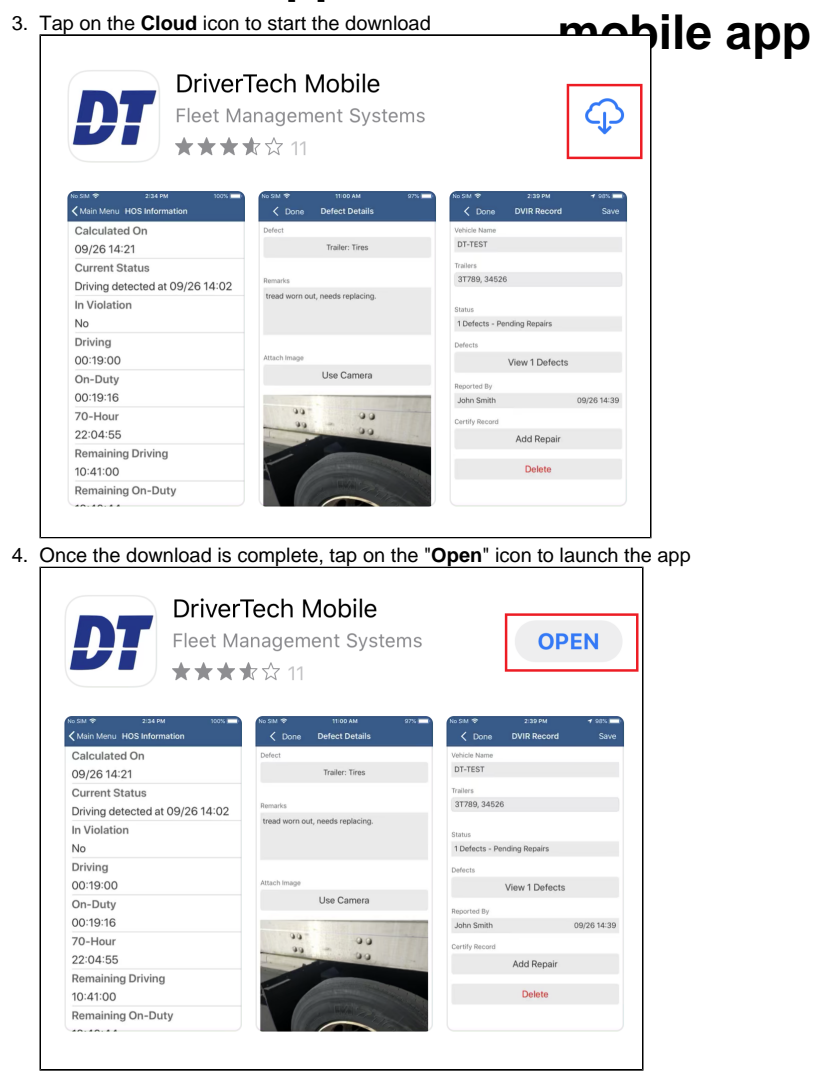

For instructions on using the app, [Click Here](http://confluence.drivertech.com:8090/display/SU/DT+Mobile+App+Map)

1. Android: From the home page, tap on the **Play Store** icon

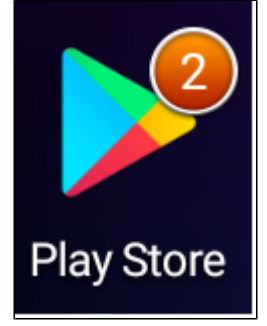

### **DT Mobile App: How to download and open the DriverTech**

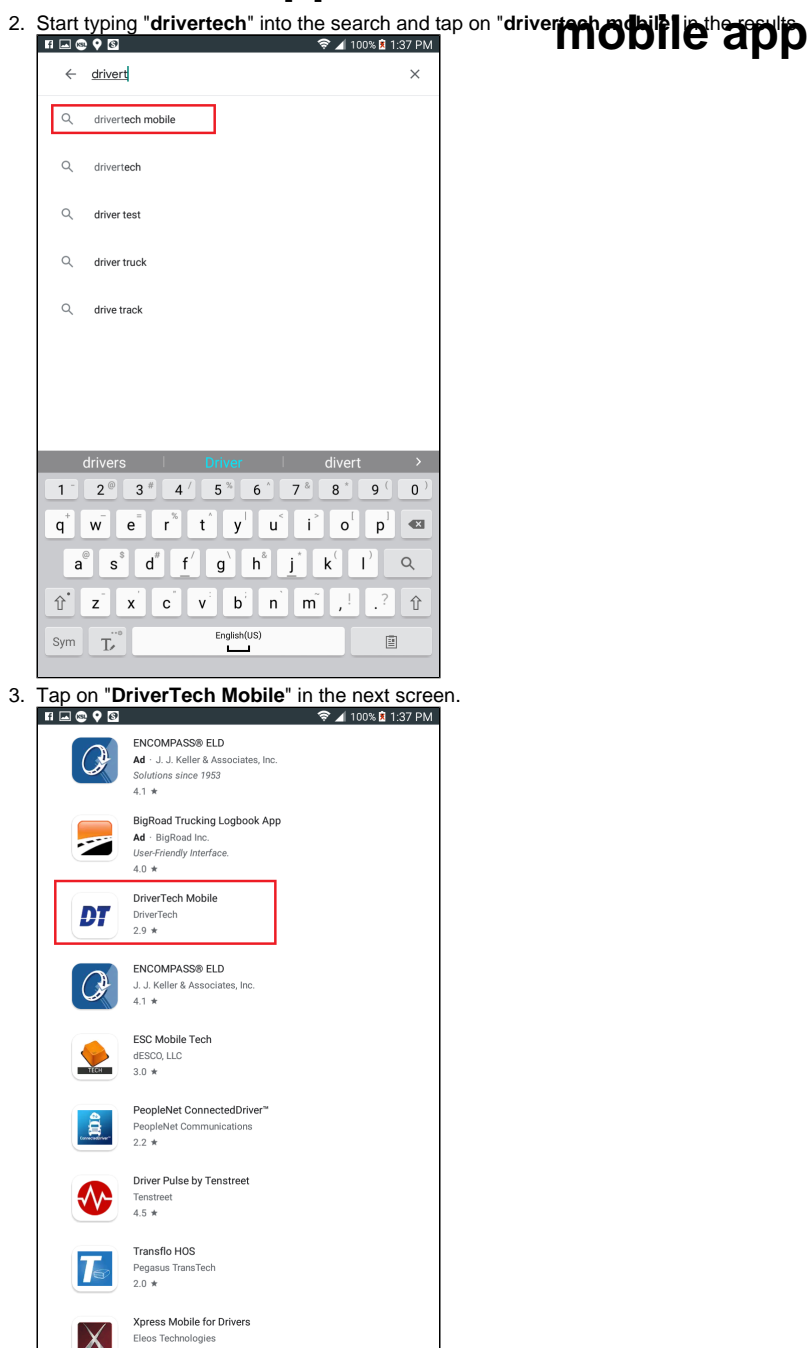

Eleos Technologies

# **DT Mobile App: How to download and open the DriverTech**

**mobile app**

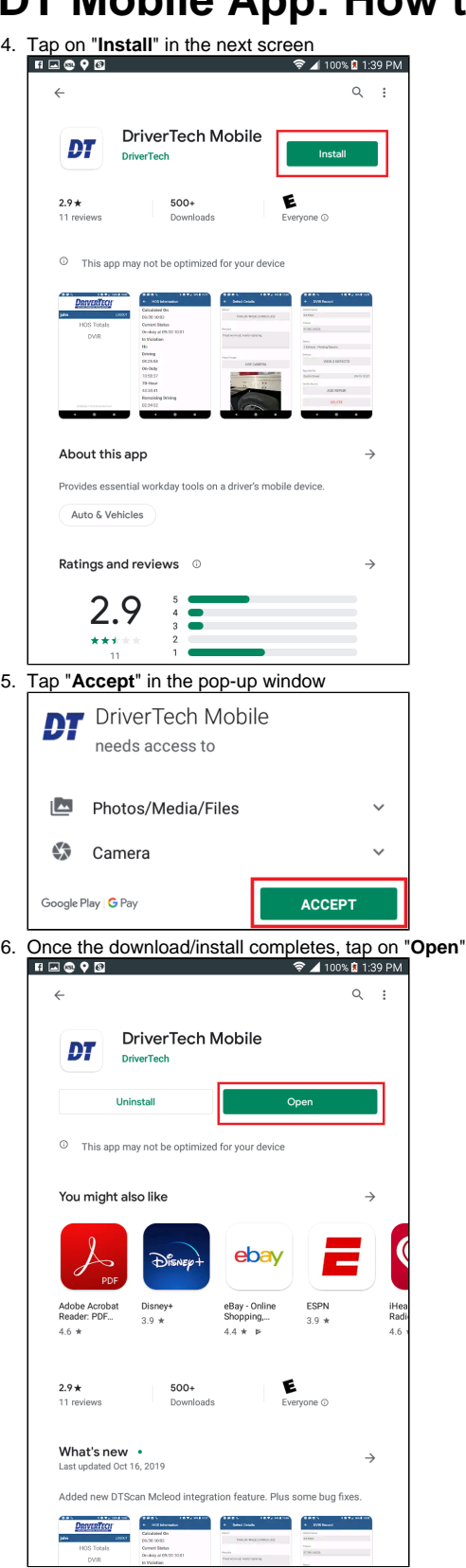

For instructions on using the app, [Click Here](http://confluence.drivertech.com:8090/display/SU/DT+Mobile+App+Map)

7. You can then log in using these instructions: [How-to login to DTMobile](https://docs.drivertech.com/display/PRODOC/How-to+login+to+DTMobile)

#### **Related articles**

- [How does the unit warn for Personal Use limits?](https://docs.drivertech.com/pages/viewpage.action?pageId=44728340)
- [How-to send HOS ELD logs to Enforcement Officer for Roadside Audit](https://docs.drivertech.com/display/SU/How-to+send+HOS+ELD+logs+to+Enforcement+Officer+for+Roadside+Audit)
- [Why do I see events from other trucks on my log for today?](https://docs.drivertech.com/pages/viewpage.action?pageId=32145422)
- [Who can Certify an HOS log?](https://docs.drivertech.com/pages/viewpage.action?pageId=40960266)
- [What is Required to Trigger an Auto-Arrival \(Workflow\)?](https://docs.drivertech.com/pages/viewpage.action?pageId=29065249)